# **Gruppierung anlegen & bearbeiten**

Im Rahmen der Gruppierungsverwaltung befinden sich oberhalb des **Gruppierungsbaums** (siehe dazu auch [Gruppierungsbaum\)](https://www.smadoa.de/confluence/display/ICA/Gruppierungsbaum) verschiedene allgemeine Funktionen zum Anlegen und Bearbeiten einer Gruppierung. Alle weiteren administrativen Optionen finden sich nicht im Gruppierungsbaum, sondern jeweils - nach Auswahl einer Gruppierung im Gruppierungsbaum - im rechten Panel des Screens. Siehe dazu die weiteren Kapitel.

- [Gruppierung anlegen, bearbeiten, löschen](#page-0-0)
	- [Basisdaten](#page-0-1)
	- [Sitzanschrift](#page-2-0)
	- $\bullet$ [Versandanschrift](#page-2-1)
	- [Kontoverbindung](#page-2-2)
	- [Fibu](#page-3-0)
- [Weitere Funktionen](#page-3-1)
- [Rechte](#page-3-2)

# <span id="page-0-0"></span>Gruppierung anlegen, bearbeiten, löschen

Oberhalb des Gruppierungsbaums befinden sich - je nach Rechtekonfiguration des aktuellen Benutzers - die folgenden Funktionen:

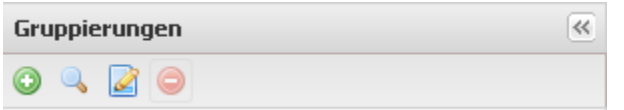

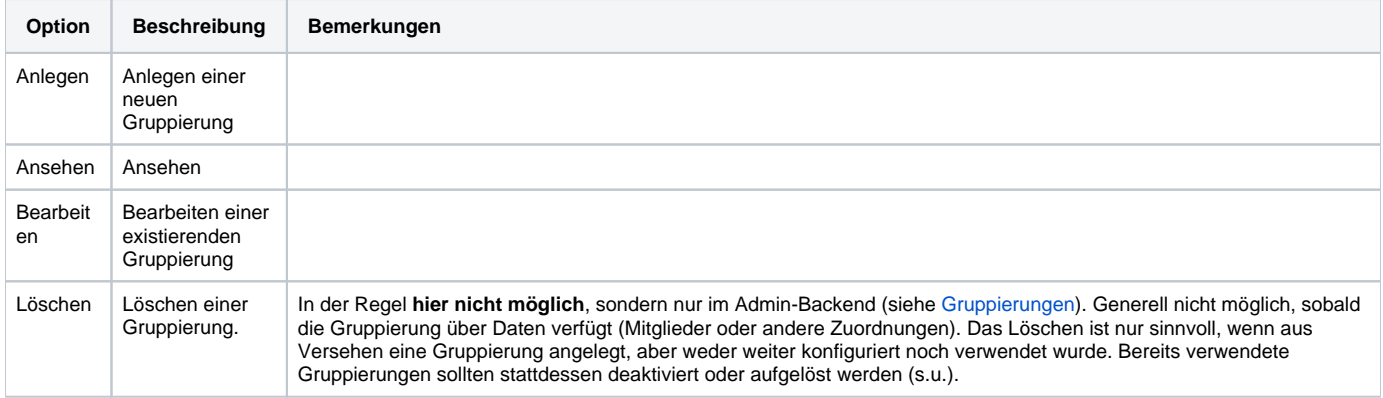

Je nach Rechtekonfiguration des aktuellen Benutzers besteht auch die Möglichkeit, die **eingeschränkte Bearbeitung einer Gruppierung** (u.a. ohne Kontoverbindungsdaten, ohne Zugriff auf Status, Gründungs- und Auflösungsdatum, FiBu-Daten, Handling SGB VIII Führungszeugnisse etc.) direkt aus dem Gruppierungsbaum über das Dropdown "Weitere Funktionen" vorzunehmen:

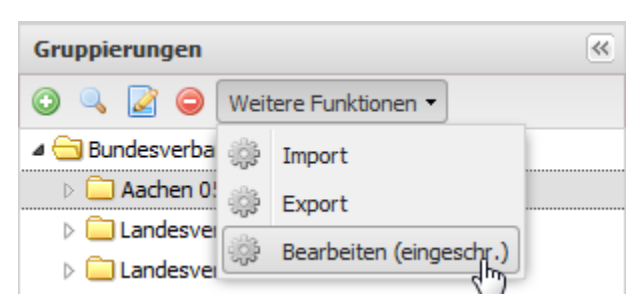

### <span id="page-0-1"></span>**Basisdaten**

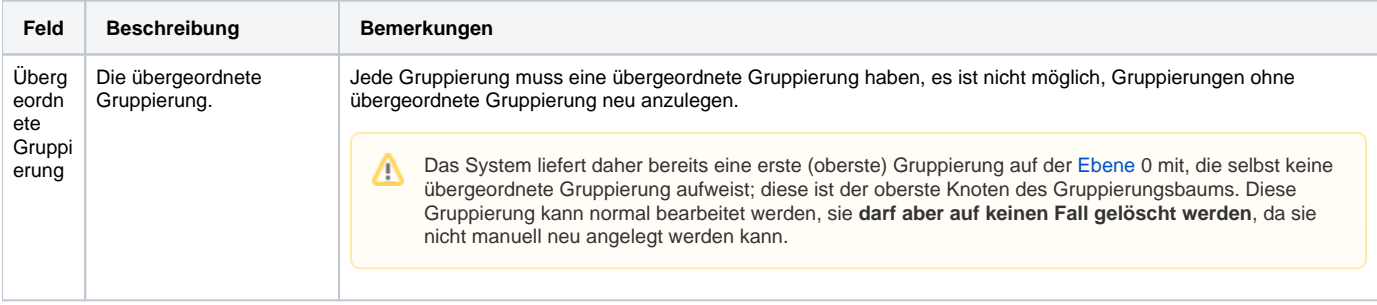

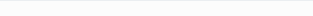

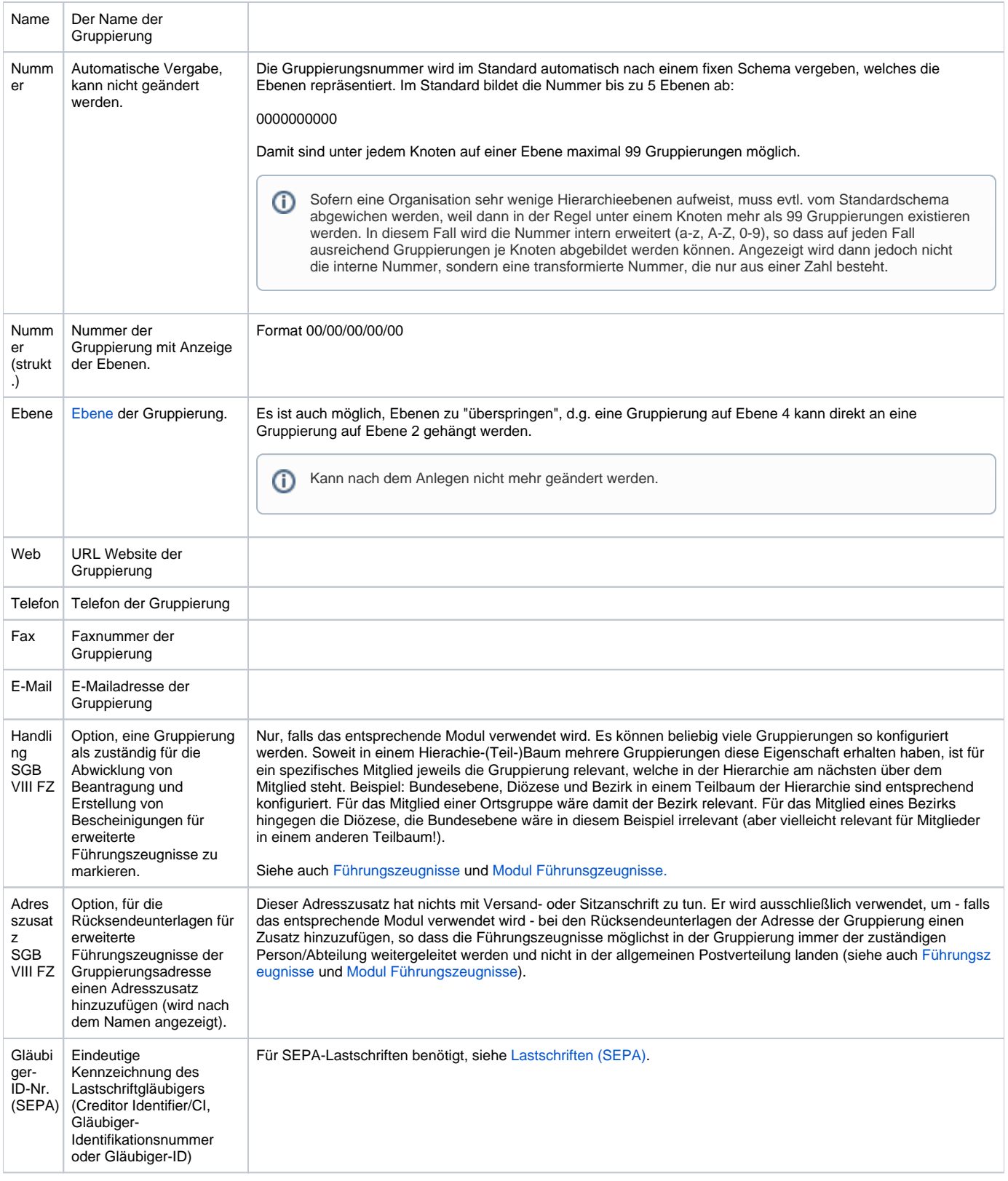

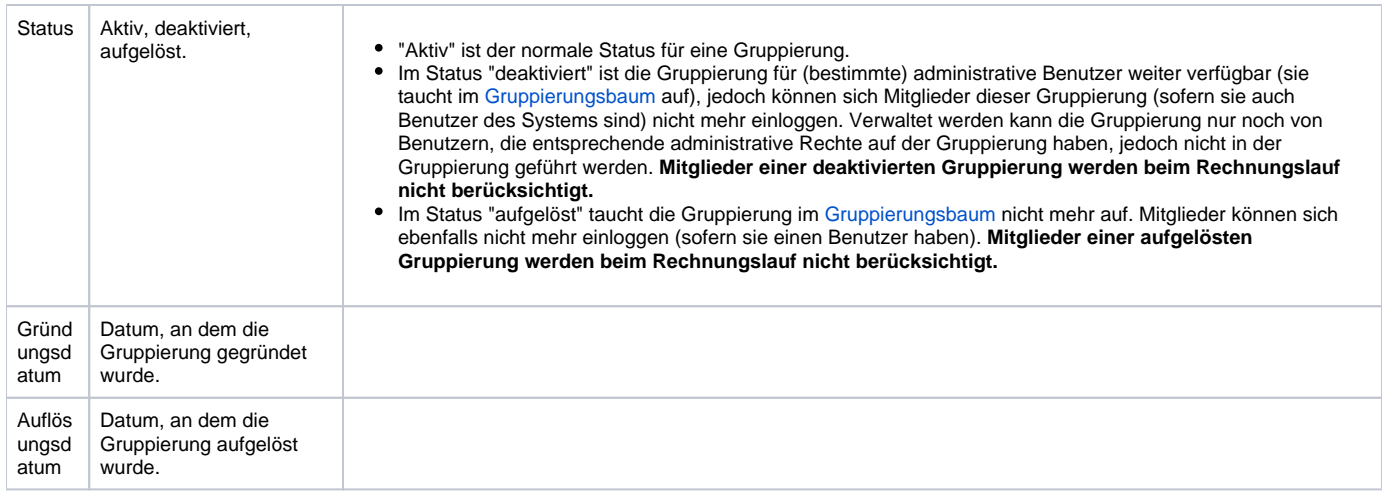

### <span id="page-2-0"></span>**Sitzanschrift**

Tatsächlicher (z.B. rechtlicher) Sitz der Gruppierung.

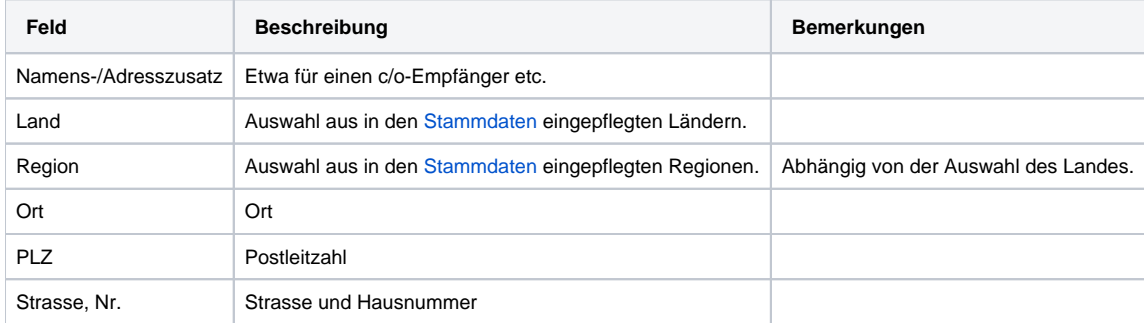

Die Sitzanschrift wird im Rahmen der Rechnungserstellung für Gruppierungen verwendet (siehe [Verbandsabrechnung\)](https://www.smadoa.de/confluence/display/ICA/Verbandsabrechnung).

## <span id="page-2-1"></span>**Versandanschrift**

Abweichende Versandanschrift, sofern nicht identisch mit der Sitzanschrift.

Die Versandanschrift wird im System verwaltet und kann z.B. im Rahmen von Datenexporten etc. genutzt werden. Sie wird jedoch aktuell nicht ⊕ aktiv an irgendeiner Stelle verwendet.

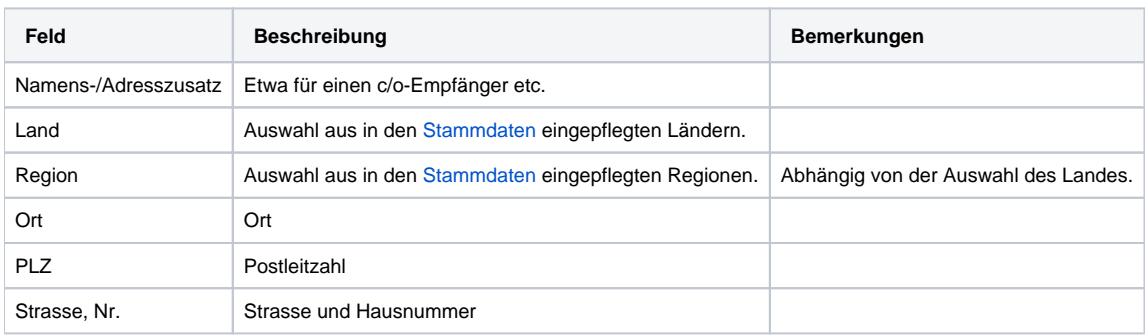

### <span id="page-2-2"></span>**Kontoverbindung**

Die Kontoverbindung wird auf Rechnungen angedruckt. Ist eine Gruppierung Zahlungsempfänger einer Beitragsart und kann damit Rechnungen erstellen, erscheint die Kontoverbindung auf der Rechnung. Je nach Art der Abrechnung in einer Organisation ist die Kontoverbindung für bestimmte Gruppierungen erforderlich oder nicht. Wird z.B. zentral abgerechnet, so muss - zumindest für Abrechnungszwecke - eigentlich nur die Kontoverbindung der obersten Gruppierung angegeben werden.

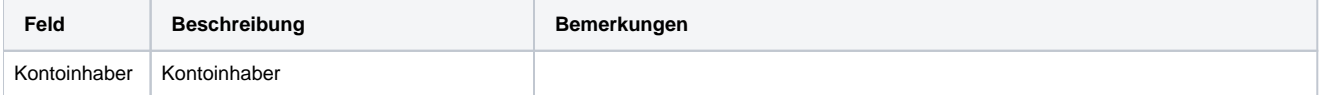

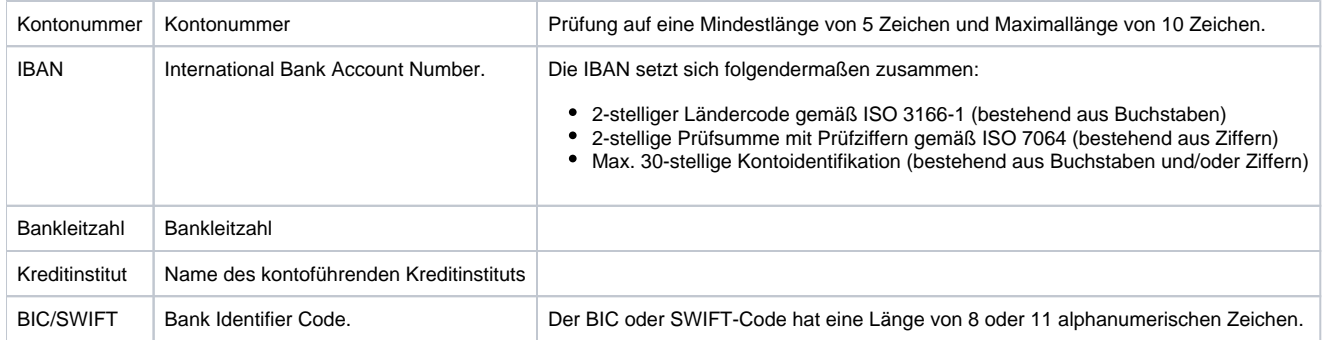

#### <span id="page-3-0"></span>**Fibu**

Wird benötigt für den Datenaustausch mit einem Buchhaltungssystem. Es handelt sich um Buchhaltungsdaten aus Sicht der Zahlungsempfänger.

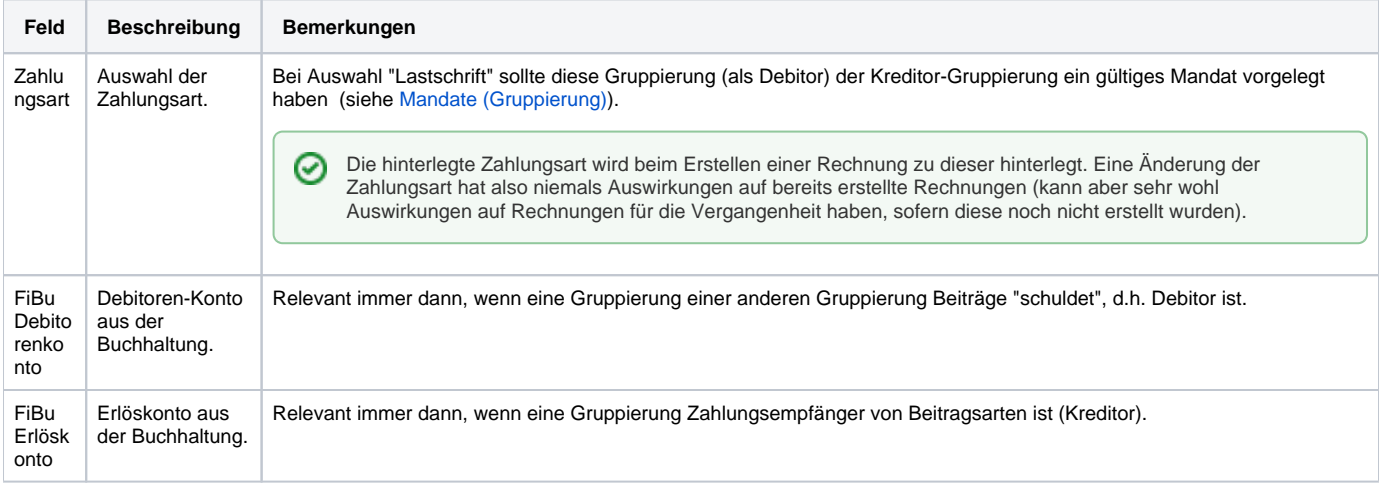

Bei rein zentraler Abrechnung (zentrale Bundesebene gegen andere Gruppierungen) müsste also bei der Gruppierung, welche die Bundesebene repräsentiert, nur das Erlöskonto eingepflegt werden. Bei allen anderen Gruppierungen hingegen bliebe das Erlöskonto leer (es wird nicht benötigt), und es müsste das jeweilige Debitorenkonto der zentralen Bundesebene für die Gruppierung (d.h. der Debitor, den die zentrale Bundesebene für die jeweilige Gruppierung führt) eingepflegt werden.

# <span id="page-3-1"></span>Weitere Funktionen

Unter "Weitere Funktionen" finden sich - je nach Rechtekonfiguration des aktuellen Benutzers - die Optionen zum Import (und Export) von Mitgliedsdaten (siehe [Mitgliedsdaten importieren\)](https://www.smadoa.de/confluence/display/ICA/Mitgliedsdaten+importieren) sowie die beschränkte Bearbeitung der Gruppierung (siehe oben).

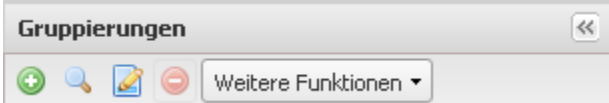

# <span id="page-3-2"></span>**Rechte**

Benutzer erhalten Rechte über die Zuordnung von (MV) Rechtegruppen [\(Gruppen \(MV\)\)](https://www.smadoa.de/confluence/pages/viewpage.action?pageId=1638593) via Tätigkeitszuordnungen [\(Zugeordnete Tätigkeiten](https://www.smadoa.de/confluence/pages/viewpage.action?pageId=1638604)  [\(Tätigkeitszuordnungen\)\)](https://www.smadoa.de/confluence/pages/viewpage.action?pageId=1638604). Folgende Rechte sind konfigurierbar:

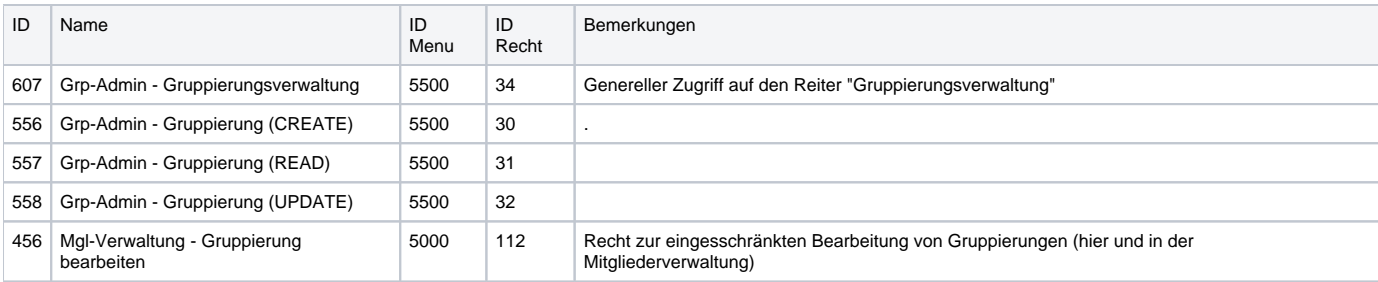